# **RANCANG BANGUN** *GRAPHICAL USER INTERFACE* **PERGERAKAN MOTOR DC PADA** *UNIVERSAL SERIAL BUS* **MIKROSKOP DIGITAL**

**Endi Permata<sup>1</sup> , Rocky Alfanz ², Zaenal Fatah** ³

1)*Jurusan Pendidikan Teknik Elektro, Fakultas Keguruan dan Ilmu Pendidikan Universitas Sultan Ageng Tirtayasa Jalan Raya Jakarta KM. 04 PakupatanKota Serang - Banten 2,3)Jurusan Teknik Elektro, Fakultas Teknik,Universitas Sultan Ageng Tirtayasa Jl. Jendral Sudirman KM.3 Cilegon-Banten 42435 Telp. (0254) 395502* E-mail: [endipermata@untirta.ac.id](mailto:endipermata@untirta.ac.id)<sup>1</sup>, alfanzfteuntirta@yahoo.com<sup>2</sup>, [zee.fatah@gmail.com](mailto:zee.fatah@gmail.com)<sup>3</sup>

*Abstrak - Penelitian ini menjelaskan suatu perangkat sistem untuk mendiagnostik malaria dengan mudah, sehingga diharapkan dengan pengaplikasian sistem diagnostik malaria dengan mikroskop tersebut dapat menurunkan tingkat penyakit malaria di dunia terutama Indonesia. Hasil penelitian yang diperoleh yaitu USB Mikroskop Digital dapat memposisikan sel darah tipis malaria dengan tambahan lensa okuler pembesaran 1:100x sehingga dapat menganalisa fase malaria. Kecepatan motor DC dipengaruhi oleh dua faktor yaitu tegangan masukan dari adaptor AC–DC dan pengaturan PWM (Pulse Width Modulation). Untuk kecepatan range tegangan yang aman 7,5 V sampai dengan angka maksimal 12,5 V dan hasil akhir pada tegangan maksimal yang digunakan adalah 12,5 V. Sedangkan untuk pengaturan PWM yang digunakan yaitu 255 PWM. USB Mikroskop Digital memiliki arah pergerakan yaitu pada motor bagian kiri dan kanan bergerak ke arah Kanan – Kiri – Maju – Mundur. Sedangkan pada motor bagian tengah bergerak ke arah Atas dan Bawah.*

*Kata Kunci : Motor DC, PWM, USB Mikroskop Digital.*

# **1. PENDAHULUAN**

# **1.1 Latar Belakang**

Teknologi membuat segala sesuatu yang kita lakukan menjadi lebih mudah. Manusia selalu berusaha untuk menciptakan sesuatu yang dapat mempermudah aktivitasnya, hal inilah yang mendorong perkembangan teknologi yang telah banyak menghasilkan alat sebagai piranti untuk mempermudah kegiatan manusia bahkan menggantikan peran manusia dalam suatu fungsi tertentu. Teknologi memegang peran penting di era modernisasi seperti pada saat ini, dimana teknologi telah menjadi bagian yang tidak dapat dipisahkan dalam kehidupan sehari-hari. Perkembangan teknologi saat ini telah merambah ke segala aspek kehidupan sehingga saat ini seolah kita dimanjakan oleh adanya alat-alat yang dapat memberikan kemudahan.

Malaria adalah penyakit infeksi yang disebabkan parasit plasmodium yang ditularkan ke manusia melalui gigitan nyamuk anopheles betina [1]. Diagnosis dan terapi malaria berdasarkan klinis saja kurang dipercaya dan sebaiknya didukung oleh hasil tes laboratorium. Tes yang paling sering digunakan untuk menegakkan diagnosis malaria adalah pemeriksaan mikroskop hapusan darah tipis dan hapusan darah tebal serta tes diagnosis cepat [1]. Pemeriksaan mikroskop hapusan darah masih menjadi baku untuk diagnosis malaria. Hapusan darah dapat memberikan informasi tentang ada tidaknya parasit malaria, menentukan spesiesnya, stadium plasmodium, dan densitas/kepadatan parasitemia. Efisiensi pemeriksaan mikroskop bergantung pada kualitas peralatan dan reagen yang digunakan, kualitas dari hapusan, keahlian dari tenaga laboratorium, densitas parasit, dan waktu yang digunakan untuk membaca hapusannya. Pemeriksaan mikroskop masih diperlukan untuk identifikasi dan konfirmasi spesies.

Dengan tingginya tingkat penyakit Malaria, Badan Kesehatan Dunia (WHO) Dimana 247 juta orang mengalami infeksi klinis malaria, dan hampir 1 juta orang meninggal

karena penyakit ini [1]. Malaria masih endemik di 109 negara. Di Indonesia sendiri hampir seluruh wilayahnya daerah endemis malaria. Maka dari itu dibutuhkan suatu perangkat sistem untuk mendiagnostik malaria dengan mudah. Sehingga diharapkan dengan pengaplikasian sistem diagnostik malaria dengan mikroskop tersebut maka dapat menurunkan tingkat penyakit malaria di dunia terutama Indonesia. Selain hal tersebut tentunya dengan aplikasi sistem keamanan maka dapat memberikan kualitas pada mikroskop dalam memeriksa sampel atau tes darah yang akan diteliti. Berdasarkan alasan tersebut, maka penyusun mencoba merancang suatu sistem USB mikroskop digital yang dipasang pada motor penggerak. Motor penggerak yang digunakan adalah jenis motor searah (Motor DC) dan sebagai pengendali motor dc nya yaitu Driver Motor L293D dengan menggunakan Arduino Uno sebagai kontroler nya.

# **1.2 Identifikasi Masalah**

Berdasarkan latar bekalang permasalahan di atas, maka dalam penelitian ini identifikasi masalahnya adalah :

- 1. Apakah dengan jenis motor penggerak yang digunakan dapat menggerakan USB Mikroskop Digital?
- Bagaimana cara pengendalian kecepatan pada motor penggerak yang digunakan?
- 3. Bagaimana arah pergerakan dari USB Mikroskop Digital?

# **1.3 Batasan Masalah**

Agar dalam penelitian ini tidak terlalu meluas untuk dilakukan, maka peneliti melakukan batasan masalah yaitu sebagai berikut:

- 1. Mikroskop yang digunakan adalah jenis USB Mikroskop Digital yang telah dimodifikasi sedemikian rupa
- 2. Jenis mikrokontroler yang digunakan adalah ATMEGA 328 (Arduino Uno)
- 3. Analisa terhadap alat yang dibuat hanya mencakup sistem kerja motor untuk memperoleh posisi yang diharapkan

#### **2. PERANCANGAN PENELITIAN 2.1 Metode Penelitian**

Pada Penelitian ini menggunakan serangkaian kegiatan ataupun metodologi yang dilakukan untuk memperoleh tujuan yang ingin dicapai. Metodologi dalam penelitian ini diantaranya adalah:

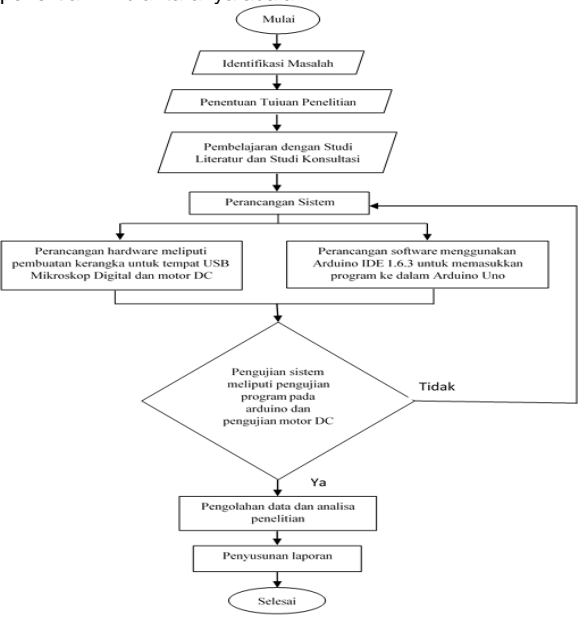

Gambar 2.1 *Flowchart* Penelitian

Berikut ini adalah deskripsi pemecahan masalah dari penelitian ini yang telah digambarkan pada *flowchart* diatas :

- 1. Melakukan identifikasi masalah dari tema yang dilatarbelakangi oleh keadaan dan permasalahan dengan mengamati kondisi saat ini, menganalisis berbagai permasalahan yang masih ada dan mencari solusi atas masalah yang ditemukan.
- 2. Menentukan tujuan dari penelitian. Tujuan dari penelitian ini adalah untuk membuat rancang bangun Pergerakan Motor DC pada USB Mikroskop Digital, sebagai pengendali motor DC yaitu Driver Motor L293D dengan menggunakan Arduino Uno sebagai kontrolernya.
- 3. Melakukan pembelajaran lebih lanjut tentang sistem vang dibahas pada penelitian ini dengan metode:
	- Studi Literatur, yaitu mempelajari artikel, makalah, jurnal, karya tulis, serta buku-buku yang terkait dengan pengaturan gerak dan kecepatan motor DC.
	- b. Studi konsultasi kepada dosen pembimbing dan dosen konselor mengenai rancangan sistem dan pengembangan yang dapat diterapkan pada penelitian ini.
- 4. Membuat perancangan sistem yang terdiri dari dua bagian, yaitu :
- a. Perancangan desain perangkat keras yang meliputi pembuatan kerangka sebagai tempat untuk USB Mikroskop Digital dan motor DC yang sebagaian besar bahannya menggunakan *acrylic* dan *stainlist steel.*
- b. Perancangan *software* yang mencakup pengembangan program yang akan diinterigasikan ke IC, dalam hal ini akan digunakan *software* Arduino IDE 1.6.3
- 5. Pengujian pada setiap bagian sistem yang mencakup pengujian terhadap kinerja motor DC baik dalam hal pengujian arah gerakan dan kecepatannya.
- 6. Analisis terhadap sistem yang telah dibuat dengan cara mencocokkan data yang didapatkan dari

pengujian alat saat digunakan. Dari proses ini dapat dilakukan evaluasi dan ditarik kesimpulan.

# **2.2 Instrumen Penelitian**

# **2.2.1 Bahan dan Komponen**

Bahan-bahan dan komponen yang akan digunakan antara lain adalah : Mikroskop USB Digital, *Acrylic*, Motor DC, Arduino UNO (Atmega 328), JoyStick Shield V2.4, Adaptor AC-DC (12V), Driver motor L293D, PCB, *Belt* karet dan beberapa komponen elektronika umum seperti resistor, LED, kapasitor, serta kabel.

# **2.2.2 Peralatan**

Peralatan yang akan digunakan adalah :

- a.Alat untuk membuat: bor, gerinda, cutter, lem perekat dan solder
- b. Alat untuk merancang : laptop yang dilengkapi dengan software desain *Sweet Home 3D*, software Arduino IDE 1.6.3 dan ISIS Proteus 7 Profesional.

## **2.3 Perancangan Alat Penelitian**

Pada penelitian ini terdapat dua perancangan yang digunakan yaitu perangkat lunak (*software*) dan perangkat keras (*hardware*).

## **2.3.1 Perangkat lunak (***Software***)**

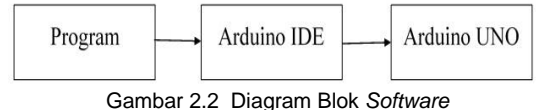

Pada diagram blok diatas menjelaskan beberapa alur kerja yaitu dimulai dengan mempersiapkan program yang nantinya akan di masukan kedalam *software* Arduino IDE yang dasarnya menggunakan bahasa c. Setelah program selesai maka langkah selanjutnya adalah menginputkan program tersebut kedalam Arduino Uno.

# **2.3.2 Perangkat Keras (***Hardware***)**

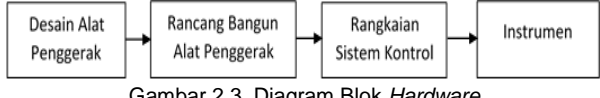

Gambar 2.3 Diagram Blok *Hardware*

Pada diagram blok diatas terdapat beberapa alur kerja alat yaitu dimulai dengan desain yang merupakan bagian dasar dalam pembuatan alat, lalu setelah desain dibuat langkah selanjutnya adalah membuat rancang bangunnya yang terdiri dari penyusunan beberapa komponen menjadi satu. Setelah itu dibuatkan rangkaiannya untuk mempermudah dalam perakitannya dan yang terakhir merakit alatnya.

# **1. Desain Alat Penggerak**

Langkah pertama peneliti mendesain bentuk kerangka awal alat menggunakan *software Sweet Home 3D*. Dengan untuk mempermudah kerangkanya.

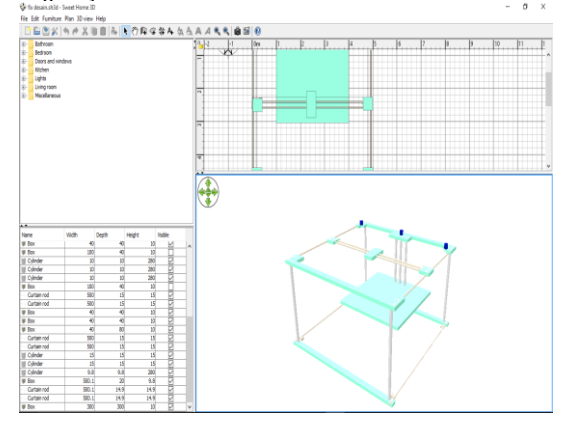

Gambar 2.4 Desain menggunakan *Sweet Home 3D*

Dari gambar diatas dapat dilihat pada software ini peniliti dapat menentukan desain yang akan dibuat, mulai dari menyusun tiang sampai dengan peletakan posisi motor nya. Pada penggunaannya software ini sangat membantu dalam membuat desain awal dan juga mudah dalam pengoperasiannya.

## **2. Rancang Bangun Alat Penggerak**

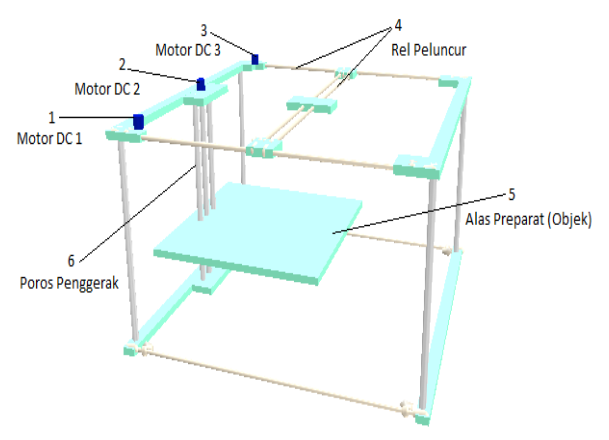

Gambar 2.5 Desain Alat Penggerak Mikroskop USB Digital Menggunakan Sweet Home 3D

Keterangan Gambar :

- 1. Motor DC 1 : Posisinya berada di sebelah kanan yang fungsinya untuk menggerakan *gear* dan *belt*  pada sebelah kanan
- 2. Motor DC 2 : Posisinya berada di tengah yang fungsinya untuk menggerakan poros penggerak serta sebagai kontrol gerak naik dan turun dari alas preparat
- 3. Motor DC 3 : Posisi nya berada di sebelah kiri yang fungsinya untuk menggerakan *gear* dan *belt* pada sebelah kanan
- 4. Rel Peluncur : Digunakan sebagai tempat untuk bergeraknya mikroskop usb digital yang nantinya diletakkan di tengah-tengah
- 5. Alas Preparat (Objek) : Digunakan sebagai tempat untuk menaruh preparat darah (objek) yang akan di amati
- 6. Poros Penggerak : Digunakan sebagai *gear* penggerak yang akan menggerakkan alas preparat ke atas dan ke bawah

#### **3. Skema Rangkaian**

Dalam penelitian ini semua komponen yang dibutuhkan akan digambarkan dengan skema rangkaian menggunakan ISIS Proteus untuk mempermudah dalam pemasangan antar komponennya. Untuk gambar rangkaiannya adalah sebagai berikut.

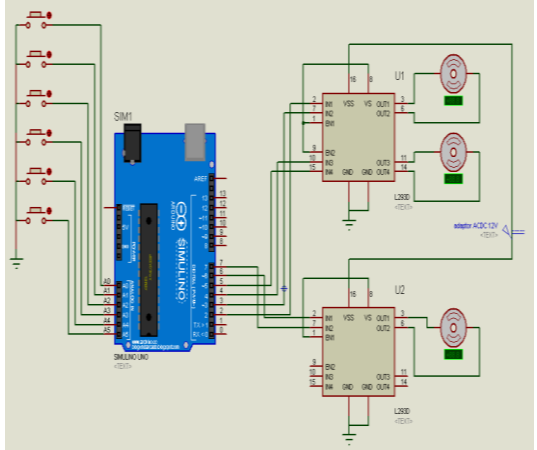

Gambar 2.6 Skema Rangkaian Alat Penggerak Mikroskop Usb Digital

Pada gambar rangkaian diatas sumbernya menggunakan adaptor AC-DC 12v yang dihubungkan ke driver motor l293d. Untuk output (OUT) dari driver motor l293d yaitu 3 motor DC sedangkan input (IN) didapat dari pin digital arduino uno dimana pin yang digunakan adalah pin 2 sampai dengan pin 7. Untuk pin analog Arduino Unonya digunakan untuk menghubungkan *joystick* yang pada skema rangkaiannya digantikan dengan *pushbutton* karena pada ISIS Proteus tidak terdapat komponen *joystick shield*nya.

#### **3. HASIL DAN PEMBAHASAN**

Pada penelitian ini, peneliti melakukan beberapa tahapan untuk menguji coba alat yang dirancang oleh peneliti. Ada dua tahapan pengujian dalam rancangan ini, yaitu pengujian *software* (program) dan pengujian *hardware*.

#### **3.1 Pengujian** *Software* **(Program)**

| $\cdots$<br>co motorjoystik1   Arduino 1.6.3                                     |  |  |  |  |  |
|----------------------------------------------------------------------------------|--|--|--|--|--|
| File Edit Sketch Tools Help                                                      |  |  |  |  |  |
| 同主区                                                                              |  |  |  |  |  |
| motorjoystik1                                                                    |  |  |  |  |  |
| #include <joystickshield.h> // include JoystickShield Library</joystickshield.h> |  |  |  |  |  |
| JoystickShield joystickShield; // create an instance of JoystickShield object    |  |  |  |  |  |
| #include <afmotor.h></afmotor.h>                                                 |  |  |  |  |  |
| AF DCMotor motorkini(4);                                                         |  |  |  |  |  |
| AF DCMotor motortengah(2):                                                       |  |  |  |  |  |
| AF DCMotor motorkanan(3);                                                        |  |  |  |  |  |
| int forward<br>$=$ analogRead(7);                                                |  |  |  |  |  |
| int backward = $analogRead(1)$ ;                                                 |  |  |  |  |  |
| $int right$ analogRead(2);                                                       |  |  |  |  |  |
| int left<br>$=$ analogRead(3);                                                   |  |  |  |  |  |
| $=$ analogRead(4);<br>int up                                                     |  |  |  |  |  |
| $int down = analogRead(5)$ :                                                     |  |  |  |  |  |
| int positivePin = $2$ ;                                                          |  |  |  |  |  |
| $void setun()$ {                                                                 |  |  |  |  |  |
| Serial.begin(9600);                                                              |  |  |  |  |  |
| motortengah.setSpeed(255);                                                       |  |  |  |  |  |
| motorkiri.setSpeed(255);                                                         |  |  |  |  |  |
| motorkanan.setSpeed(255);                                                        |  |  |  |  |  |
| digitalWrite(positivePin, HIGH);                                                 |  |  |  |  |  |
| //delay(10);                                                                     |  |  |  |  |  |
| // new calibration function                                                      |  |  |  |  |  |
| jovstickShield.calibrateJovstick();                                              |  |  |  |  |  |
|                                                                                  |  |  |  |  |  |
| // predefined Joystick to Pins 0 and 1.                                          |  |  |  |  |  |
| // Change it if you are using a different shield                                 |  |  |  |  |  |
| // setJoystickPins(0, 1);                                                        |  |  |  |  |  |
| $\epsilon$                                                                       |  |  |  |  |  |

Gambar 3.1 Program Arduino 1

Dalam penelitian ini, pengujian software menggunakan software Arduino IDE karena pada software ini menggunakan Arduino Uno sebagai pusat perintah untuk pengendalian gerak alat tersebut. Dimana arduino sendiri harus diisi dengan program yang terlebih dahulu sudah dibuat sedemikian rupa.

Pada software Arduino IDE menggunakan bahasa C dimana setiap fungsi memiliki kegunaannya masing-masing. Untuk fungsi awal yang digunakan adalah:

#include <JoystickShield.h> #include <AFMotor.h>

Dalam penelitian ini peneliti menggunakan joystick shield sebagai kontrol gerak dan untuk AF motor sendiri merupakan fungsi untuk motor DC. Setelah itu dituliskan aturan untuk gerak motor DC dan pin yang digunakan untuk mensinkronkan antara software Arduino IDE dengan Arduino Uno seperti berikut:

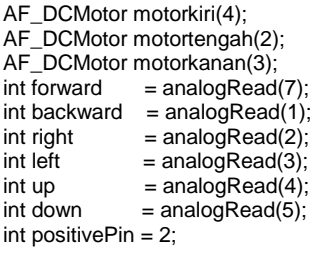

pada program diatas terdapat 3 buah motor DC yang digunakan yaitu motor kiri, motor tengah, dan motor kanan. Terdapat juga 6 arah gerakan untuk motor DC yang masingmasing memiliki pin analog yang berbeda. Langkah selanjutnya yaitu menuliskan fungsi void setup seperti berikut

void setup() { Serial.begin(9600); motortengah.setSpeed(255);

 motorkiri.setSpeed(255); motorkanan.setSpeed(255); digitalWrite(positivePin, HIGH)

Pada *void setup serial begin* yang digunakan adalah 9600. Kode ini merupakan kode yang digunakan pada motor DC. Untuk motor DC ini sendiri, memiliki kecepatan putaran yang dapat diatur sesuai keinginan dengan range putaran 0- 255 PWM (*pulse width moduletion*). Pengaturan kecepatan pada 3 motor tersebut adalah 255 PWM atau kecepatan maksimal, berdasarkan hasil pengujian yang telah dilakukan pada kecepatan 255 PWM semua motor mendapat waktu tempuh tercepat dan untuk pin positif nya diatur pada tingkatan *high*.

## **3.2 Pengujian** *Hardware*

Pengujian *Hardware* merupakan penyusunan atau penggabungan beberapa komponen dalam sebuah rancang bangun alat yang dapat mempermudah proses kerja penelitian. Adapun dalam penelitian ini memiliki beberapa bagian dalam pengujian Hardware, sebagai berikut :

# **1. Alat Pengujian**

Berikut alat yang sudah di rakit dan siap untuk dilakukan pengujian

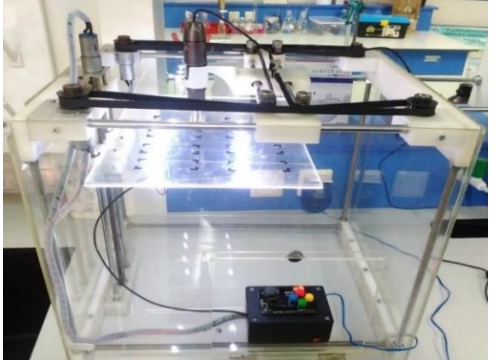

Gambar 3.2 Alat yang sudah dirakit

## **2. Mikroskop USB Digital**

Pada bagian ini peneliti memilih Mikroskop USB Digital dengan pembesaran 1000x dengan harapan dapat mengamati objek yaitu sampel sel darah tipis malaria, karena yang peneliti tahu sebelumnya belum ada yang menggunakan Mikroskop USB Digital untuk mengamati sel darah tipis malaria. Namun pada percobaan pertama sampel sel darah tipis malaria di Fakultas Kedokteran Universitas Diponegoro pada tanggal 07 – 09 Oktober 2015, hasil yang didapat adalah Mikroskop USB Digital tidak dapat mengamati objek sampai ke inti sel, tetapi hanya dapat mengamati objek pada permukaan luarnya saja. Hasil ini didapatkan dengan membandingkan hasil pengamatan dari Mikroskop USB Digital dengan Mikroskop Olympus.

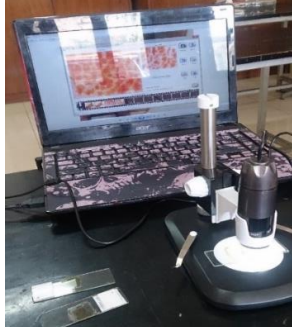

Gambar 3.3 Pengujian menggunakan Mikroskop USB Digital

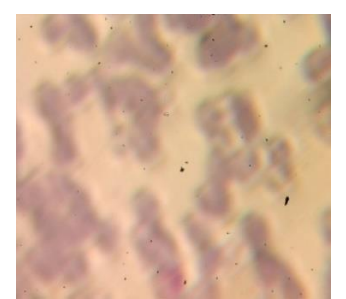

Gambar 3.4 Hasil pengujian menggunakan Mikroskop USB Digital

Pada pengujian pertama menggunakan mikroskop usb digital terlihat hasil pengambilan gambar nya kurang begitu jelas. Ini disebabkan lensa yang digunakan hanya mampu menjangkau permukaannya saja sedangkan sel darah yang terinfeksinya tidak terlihat.

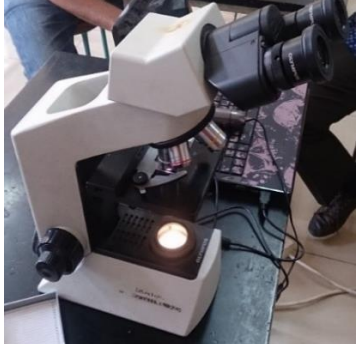

Gambar 3.5 Pengujian menggunakan Mikroskop Olympus

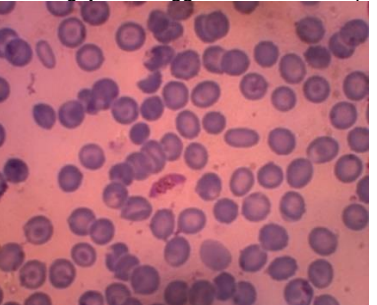

Gambar 3.6 Hasil pengujian menggunakan Mikroskop **Olympus** 

Karena hasil yang tidak sesuai dengan yang diharapkan, peneliti mencoba berkonsultasi dengan Dosen pembimbing untuk mencari solusi untuk menyelesaikan masalah tersebut. Akhirnya cara lain yang ditemukan adalah mencoba membongkar Mikroskop USB Digital lalu menukar lensa aslinya dengan menggunakan lensa okuler pembesaran 1 : 100. Setelah beberapa kali melakukan uji coba menggunakan lensa okuler yang digabungkan dengan Mikroskop USB Digital, didapatkan hasil yang mendekati dengan hasil yang menggunakan Mikroskop Olympus.

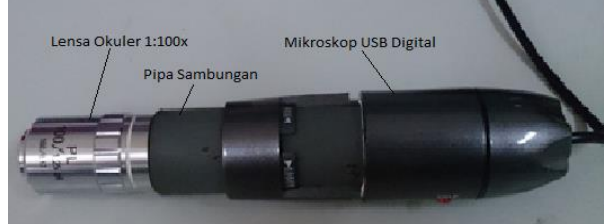

Gambar 3.7 Mikroskop USB Digital yang telah di modifikasi

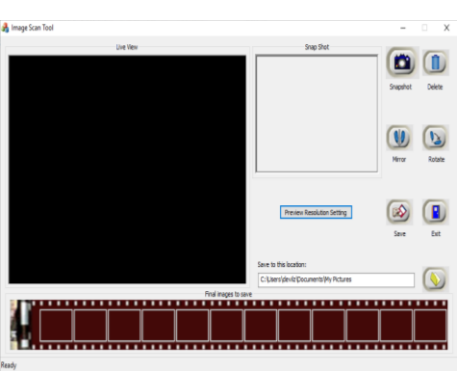

Gambar 3.8 Interface Mikroskop USB Digital

Gambar di atas merupakan tampilan dari mikroskop usb digital ketika sudah terhubung dengan pc ataupun laptop. Pada tampilan tersebut terdapat beberapa pilihan pengaturan seperti mengatur ukuran gambar yang dihasilkan, dengan mengklik ikon *snapshot* maka gambar yang dari mikroskop usb digital dapat ter *capture* dan bisa di *save*.

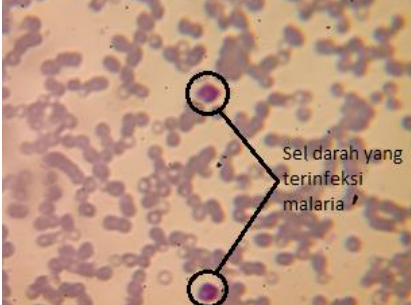

Gambar 3.9 Hasil pengujian Mikroskop USB Digital yang telah di modifikasi 1

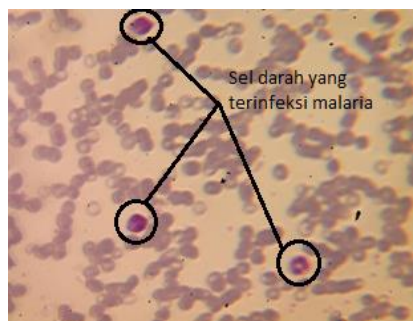

Gambar 3.10 Hasil pengujian Mikroskop USB Digital yang telah di modifikasi 2

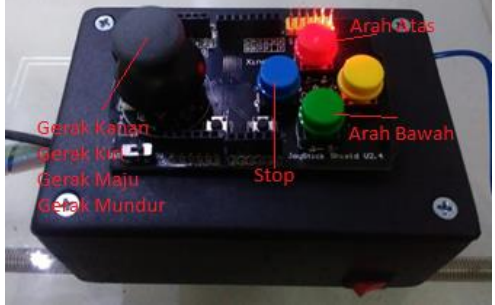

Gambar 3.11 Sistem Kontrol

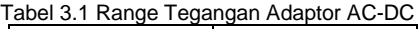

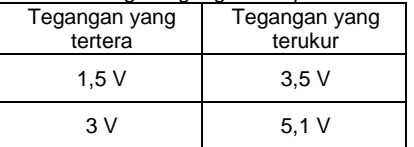

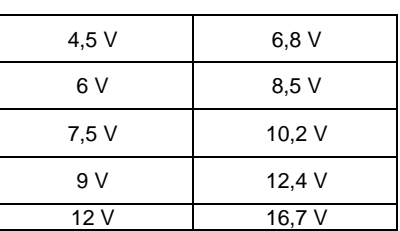

Pada penelitian ini digunakan Adaptor AC-DC sebagai *power supply* 12 V untuk arduino. Setelah itu peneliti mencoba membandingkan antara tegangan yang tertera dengan tegangan yang diukur oleh multimeter ternyata hasilnya berbeda. Perbedaannya cukup jauh dari apa yang sudah tertera di Adaptor AC-DC, sedangkan tegangan yang dibutuhkan maksimal 12 V. Apabila tegangan yang digunakan lebih dari 12 V maka IC Regulator pada arduino akan panas dan menyebabkan kerusakan pada arduinonya, seperti terjadi pada saat percobaan pertama penulis mengatur tegangan 12 v yang tertera pada Adaptor AC-DC tanpa mengukur kembali tegangan yang dikeluarkannya. Hasilnya arduino nya menjadi panas dan tidak bisa mendownload program sehingga tidak dapat digunakan kembali. Untuk range tegangan aman yaitu berkisar 7 – 12.5 v dan harus menyetel Adaptor AC-DC di range tegangan  $4,5-9$  v.

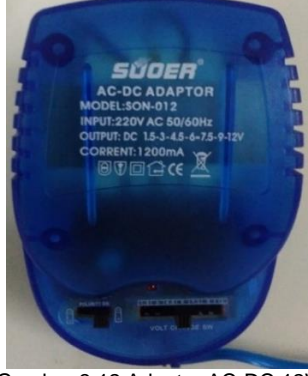

Gambar 3.12 Adaptor AC-DC 12V

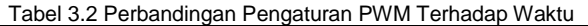

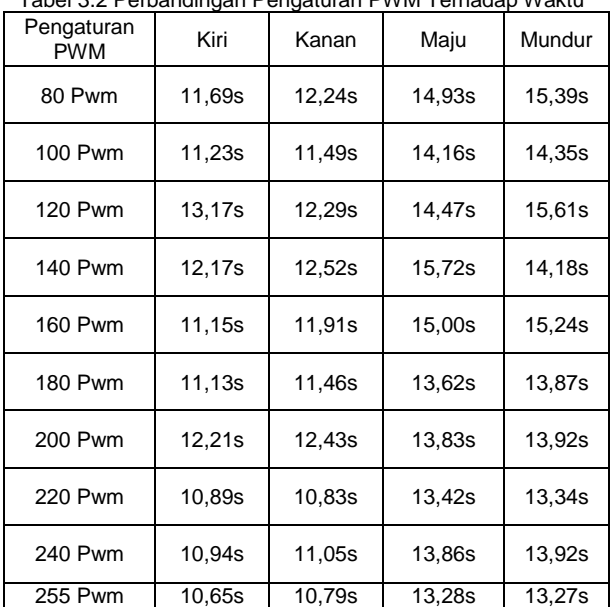

Dari tabel diatas dapat dilihat hasil perbandingan pengaturan PWM dan waktunya tidak terlalu signifikan, hanya berkisar antara 10-15 detik saja. Pada data diatas untuk kecepatan motor 80 Pwm lebih kecil hasilnya dibandingkan dengan kecepatan motor 120 Pwm dan 200 Pwm ini

disebabkan oleh beberapa faktor. Ada beberapa faktor yang mempengaruhi perubahan data nya yaitu seperti jarak dan kerapatan belt yang digunakan, karena setiap pergerakan belt mempunyai daya renggang yang berbeda sehingga mempengaruhi putaran dan kecepatan motor. Jadi pengaturan PWM yang bagus untuk digunakan adalah yang mempunyai waktu tempuh tercepat, dilihat dari tabel diatas yang mempunyai waktu tempuh tercepat adalah 255 Pwm atau kecepatan maksimal.

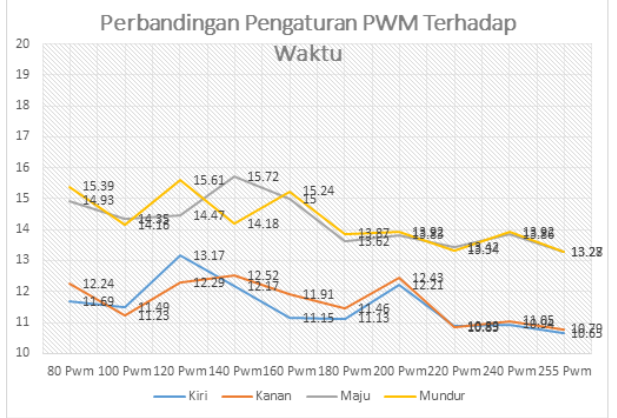

Grafik 3.1 Perbandingan Kecepatan dan Waktu

| Tegangan<br>Masukan | Kiri                                         | Kanan  | Maju   | Mundur |
|---------------------|----------------------------------------------|--------|--------|--------|
| 5 V                 | Lampu LED redup dan motor berputar<br>lambat |        |        |        |
| 7.5V                |                                              |        |        |        |
| 10V                 | 19,08s                                       | 19,32s | 23,36s | 23,90s |
| 12.5V               | 11,81s                                       | 12,62s | 15,80s | 15,68s |

Tabel 3.3 Perbandingan Tegangan Terhadap Waktu

Pada perbandingan tegangan dan waktu di dapat hasil data seperti tabel diatas. Untuk data tegangan 5 V dan 7,5 V ketika dilakukan pengujian hasilnya nyala lampu LED redup dan motor berputar lambat bahkan tidak bergerak. Ini disebabkan karena tegangan masukan yang dibutuhkan untuk dapat menggerakan motor adalah 12 V, sehingga ketika diberikan tegangan sebesar 5 V dan 7,5 V maka motor tersebut akan bergerak lambat bahkan sampai tidak bergerak. Untuk tegangan 10 V didapatkan hasil waktu dengan range 19 – 23 detik, jaraknya cukup jauh dibandingkan dengan tegangan 12,5 V yang memiliki range waktu 11 – 15 detik. Jadi untuk tegangan masukan yang bagus adalah memiliki waktu tempuh tercepat sehingga sangat berpengaruh terhadap kecepatan motor, pada tabel tersebut tegangan masukan dengan waktu tempuh tercepat adalah 12,5 V.

Data hasil dari 2 tabel diatas hanya berlaku untuk motor kiri dan motor kanan, sedangkan untuk motor tengah yang gerakannya naik turun langsung diatur dengan kecepatan 255 Pwm dan tegangan 12,5 V karena poros yang digunakan memiliki ulir yang sangat rapat sehingga gerakannya akan sangat lambat ini karena pada motor tengah menggerakan alas preparat yang gerakannya harus diatur pelan.

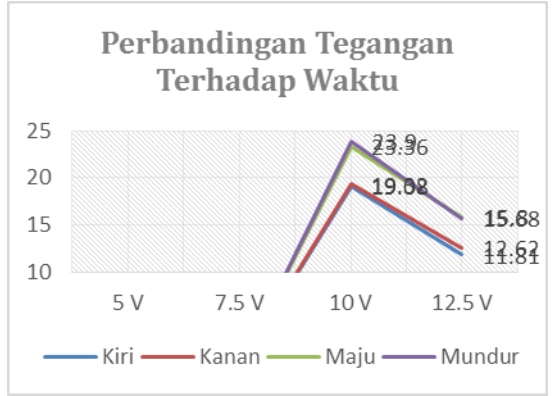

Grafik 3.2 Perbandingan Tegangan dan Waktu

## **4. PENUTUP**

#### **4.1 Kesimpulan**

Berdasarkan hasil penelitian :

- 1. Motor penggerak dapat menggerakan usb mikroskop usb mikroskop digital<br>darah tipis malaria memposisikan sel darah tipis malaria dengan menggunakan lensa okuler pembesaran 1 : 100x.
- 2. Kecepatan Putaran motor DC dipengaruhi oleh dua faktor yaitu Tegangan Masukan dari adaptor AC – DC dan Pengaturan PWM (*Pulse Width Modulation*). Untuk kecepatan range tegangan yang aman 7,5 V sampai dengan angka maksimal 12,5 V dan hasil akhir pada tegangan maksimal yang digunakan adalah 12,5 V. Sedangkan untuk pengaturan PWM yang digunakan yaitu 255 Pwm.
- 3. USB Mikroskop Digital memiliki arah pergerakan yaitu pada motor bagian kiri dan motor kanan bergerak ke arah Kanan – Kiri – Maju – Mundur. Sedangkan pada motor bagian tengah bergerak ke arah Atas dan Bawah.

## **4.2 Saran**

Setelah penulis melakukan penelitian ini, untuk pengembangan alat selanjutnya disarankan untuk memakai kamera yang beresolusi lebih tinggi yaitu dengan pixel diatas 2 Mp dan pembesaran lensa yang lebih berkualitas yaitu diatas 1000x pembesaran, sehingga hasil yang didapatkan lebih konkret dan akurat.

## **DAFTAR PUSTAKA**

**[1]** Wijaya Kusuma, A.A. Wiradewi Lestari, Sianny Herawati, I Wayan Putu Sutirta Yasa. *Pemeriksaan Mikroskop Dan Tes Diagnostik Cepat Dalam Menegakkan Diagnosis Malaria*. Jurnal Ekologi Kesehatan.2011

**[2]** Yon Rijono, *Dasar Teknik Tenaga* Listrik, (Yogyakarta :Andi, 1997)

**[3]** Fitzgerald, A.E. and Team, "Mesin-mesin Listrik"., (Jakarta, Erlangga, 1997)

**[4]** Berahim, Hamzah, "Pengantar Teknik Tenaga Listrik"., (Yogyakarta, Andi Offset, 1991)

**[5]** Kadir, Abdul. 2013. "Panduan Praktis Mempelajari Aplikasi Mikrokontroler dan Pemrogramannya Menggunakan Arduino". Yogyakarta, Andi.

**[6]** Arduino. Tersedia pada <https://www.arduino.cc/en/Guide/Environment> [diakses pada tanggal 16/12/2015]

[7] Dasar, Elektronika. Tersedia pada [http://www.elektronika](http://www.elektronika-dasar.web.id/driver-motor-dc-l293d/)[dasar.web.id/driver-motor-dc-l293d/](http://www.elektronika-dasar.web.id/driver-motor-dc-l293d/) [diakses pada tanggal 12/11/2015]

**[8]** Elektro Control Team, "Driver Motor DC Menggunakan IC L293D". [www.electrocontrol.wordpress.com](http://www.electrocontrol.wordpress.com/) [diakses pada tanggal 12/11/2015]

**[9]** Sri Hartati, Agus Harjoko, Tri Wahyu Supardi. *The Digital Microscope And Its Image Processing Utility.* Department of Computer Science and Electronics Universitas Gajah Mada.

**[10]** Inti Prana, Duta. *Sistem Antarmuka Pada Mikroskop Refleksi Digital Berbasis Arduino UNO.* Jurusan Teknik Elektro Universitas Politeknik Negeri Sriwijaya.

**[11]** Triyono, Andi Pujo. *Modifikasi Mikroskop Dengan Sistem Kamera dan Pengolahan Gambar Sampel.* Semarang. 2006 **[12]** R. Prayogo, *Pengaturan PWM,* Universitas Brawijaya, Malang, 2012.

**[13]** Baharuddin, Rhiza S.Sadjad, Muhammad Tola. *Sistem Kendali Kecepatan Motor DC Berbasis PWM (Pulse Width Modulation)*. Jurusan Teknik Elektro Universitas Hasanuddin.

**[14]** Rashid, M.H., 1993, "Power Electronics: Circuit, Devices, and Application", Prentice Hall International, INC., Englewood Cliffs, New Jerse